# **NORMALISASI DATABASE DAN MIGRASI DATABASE UNTUK MEMUDAHKAN MANAJEMEN DATA**

**Sri Mulyati1)** , **Bayu Aprilananda Sujatmoko2) , T. Irfan Megat Wira3), Rifqi Afif5 ) ,** dan **Rizky Ari Pratama4)**

<sup>1,2,3,4,5</sup>Jurusan Teknik Informatika, Fakultas Teknologi Industri, Universitas Islam Indonesia

<sup>1,2,3,4,5</sup>Jl. Kaliurang Km 14.5 Yogyakarta 55584

<sup>1</sup> [mulya@uii.ac.id,](mailto:mulya@uii.ac.id) <sup>2</sup>15523090@students.uii.ac.id,  $3$  15523098@students.uii.ac.id, <sup>4</sup>15523102@students.uii.ac.id,

 $515523072$ @students.uii.ac.id

## **ABSTRAK**

Penyajian data di era informasi seperti saat ini sangatlah dibutuhkan oleh masyarakat maupun penyedia informasi seperti BPTKG. Penyajian informasi tidak lepas dari basis data yag baik, karena dengan adanya basis data yang baik *query* untuk menampilkan informasi akan lebih mudah. Tujuan utama proses perancangan basis data adalah untuk mendapatan keakuratan dalam representasi data, hubungan data, dan aturan antar data. Normalisasi sendiri merupakan salah satu teknik dalam desain basis data untuk memproduksi tabel – tabel yang memiliki atribut yang tidak tepat sesuai dengan kebutuhan sistem. Tidak terlepas dari sistem untuk menampilkan informasi tingkat kewaspadaan kebencanaan. Data aktifitas gunung berapi jumlah datanya semakin bertambah dan kontinu, maka perlu desain basis data, membuat basis data baru dan migrasi data lama ke basis data yang baru. BMKG memiliki tugas untuk memantau aktifitas gunung merapi dan data disimpan dalam sistem sehingga bisa disampaikan kepada masyarakat terkait informasi potensi bencana alam kedalam bentuk tabel dan grafik agar lebih informatif. Pada basis data yang baru, dalam melakukan pencarian dan perubahan data lebih mudah dan efisien karena terdapat tabel dari basis data lama yang dinormalisasi. Hasil dari penelitian ini adalah tabel yang dihasiklan memiliki field yang lebih sedikit sehingga mepermudah proses implementasi untuk menampilkan informasi baik menggunakan tabel maupun grafik.

*Kata Kunci: Perancangan Database, Penyedia Informasi, Migrasi, grafik dan tabel*

#### **1. PENDAHULUAN**

 Saat ini teknologi berkembang dengan cukup pesat. Hampir semua aktivitas kehidupan manusia saat ini menggunakan teknologi komputer dalam penerapannya. Kebutuhan akan ketersediannya informasi secara real time dan kontinu merupakan sebuah kebutuhan yang mendasar dalam kehidupan di era informasi seperti saat ini tidak terkecuali institusi pemerintahan yang berada di bawah Kementerian Energi dan Sumber Daya Mineral berikut yaitu Balai Penelitian dan Pengembangan Teknologi Kebencanaan Geologi (BPPTKG).

 Pemantauan aktifitas Gunung Merapi dilakukan di beberapa pos yang berbeda yaitu pos kaliurang, pos babadan, pos jrakah, pos selo, pos ngepos dimana di setiap pos tersebut terdapat pengamat yang memantau kondisi Gunung Merapi. Ada beberapa kriteria yang dicatat oleh para pengamat dan data tersebut dicatat secara kontinu setiap hari sebagai laporan harian yaitu asap solfatara, curah hujan, EDM (deformasi), iklim, seismisitas, dan tilt. Setelah pengamat melakukan pencatatan data tersebut, pengamat juga membuat kesimpulan dan rekomendasi dari data yang didapat terkait status Gunung Merapi.

 Hal inilah yang kemudian dibutuhkan oleh BPPTKG Yogyakarta yaitu sebuah sistem berbasis website yang digunakan untuk melakukan pencatatan data – data tersebut setiap hari di dalam sebuah Sistem Monitoring Gunung Merapi. Karena data yang akan dicatat banyak dan kontinu, maka perlu desain basis data, membuat basis data baru dan migrasi data lama ke basis data yang baru, serta menampilkan data tersebut kedalam bentuk tabel dan grafik agar lebih informatif. Tujuannya adalah supaya kedepannya dengan menggunakan basis data yang baru, dalam melakukan pencarian dan perubahan data akan lebih mudah dan efisien karena terdapat tabel dari basis data lama yang dinormalisasi.

Pada penelitian (Maanari, Sengkey, Wowor, & Rindengan, 2013) disebutkan bahwa normalisasi merupakan Proses proses pengelompokan elemen data menjadi tabel-tabel yang menunjukkan entitas dan relasinya.Pada penelitian ini membahas tentang proses normalisasi basis data, migrasi basis data dan proses query untuk menampilkan grafik. Kontribusi penelitian ini adalah dengan dibentuknya basis data yang baru dapat mempermudah dalam memanajemen data sehingga dalam melakukan pencarian dan perubahan data akan lebih mudah dan efisien karena terdapat tabel dari basis data lama yang dinormalisasi

## **2. RUANG LINGKUP**

Cakupan permasalaahannya adalah Bagaimana dapat memudahkan mengakses data dari database yang telah di normalisasi?/ Rencana hasil yang didapatkan adalah dapat normalisasikan basis data menjadi mudah diakses, data mudah dikelola, dan meminimalkan tempat penyimpanannya

## **3. METODE PENELITIAN**

Metode penelitian yang dilakukan adalah pengumpulan data, analisis, dan perancangan basis data. Teknik yang digunakan ini meliputi wawancara, mempelajari dokumen, observasi dan studi kepustakaak. Wawancara dengan pimpinan BMKG untuk mengidentifikasi kebutuhan yang diingginkan.Sifat pertanyaaanya berupa pertanyaan terbuka. mempelajari dokumen basis data yang digunakan untuk mengamati atas kekuranganya untuk dilakukan perbaikan.

#### **3.1 MySQL Workbench**

 MySQL Workbench adalah alat desain database visual yang mengintegrasikan pengembangan SQL, administrasi, desain database, pembuatan dan pemeliharaan ke dalam satu lingkungan pengembangan terintegrasi untuk sistem database MySQL.

(Maanari et al., 2013) Perancangan basis data meliputi 6 tahapan :

- 1. Pengumpulan data dan analisis
- 2. Perancangan database secara konseptual
- 3. Pemilihan DBMS
- 4. Perancangan database secara logika
- 5. Perancangan database secara fisik
- 6. Implementasi Sistem database.

## **3.2 Basis Data**

Basis data merupakan kumpulan file-file yang saling berelasi , relasi dihubungkan dengan kunci dari tiap file yang ada. Satu basis data menunjukkan kumpulan data yang dipakai dalam ruang lingkup (Anisah & Mayasari, 2016). Dalam satu file terdapat record-record yang sejenis, sama besar, sama bentuk, merupakan satu kumpulan entity yang seragam. satu record terdiri dari field-field yang saling berhubungan yang menunjukkan bahwa field tersebut dalam satu pengertian yang lengka dan terekam dalam satu *record*. Normalisasi adalah suatu teknik dengan pendekatan bootom-up yang digunakan untuk membantu mengidentifikasikan hubungan. Dimulai dari menguji hubungan, yaitu functional dependencies antara atribut. Pengertian lainya adalah suatu teknik yang menghasilkan sekumpulan hubungandengan sifat-sifat yang diingginkan dengan memenuhi kebutuhan pada perusahaan (Indrajani, 2015).

Tujuan utama proses perancangan basis data adalah untuk mendapatan keakuratan dalam representasi data, hubungan data, dan aturan antar data. Normalisasi sendiri merupakan salah satu teknik dalam desain basis data untuk memproduksi tabel – tabel yang memiliki atribut yang tidak tepat sesuai dengan kebutuhan sistem. Ciri – ciri tabel yang ternormalisasi adalah :

- 1. Jumlah atribut bersifat minimal, sesuai dengan kebutuhan data.
- 2. Atribut yang berhubungan dekat (disebut *functional dependency)* ditempatkan dalam tabel yang sama.
- 3. Redundansi (kemunculan duplikasi data yang tidak diharapkan) bersifat minimal dengan memanfaatkan *foreign key*.

Manfaat yang diperoleh dari hasil proses normalisasi ini adalah basis data menjadi mudah diakses, data mudah dikelola, dan meminimalkan tempat penyimpanannya. Manfaat normalisasi adalah sebagai berikut :

- 1. Normalisasi memastikan bahwa setiap kolom milik tabel yang tepat yang mana telah ditetapkan dan bukan tabel lain.
- 2. Normalisasi menghilangkan penyimpanan informasi yang redundan, ini menyederhanakan logika aplikasi, karena deveoper basisdata yidak perlu memikirkan mengenai beberapa salinan bagian informasi yang sama.
- 3. Normalisasi memastikan bahwa basisdata memiliki satu kolom di satu tempat, dengan satu nama, dengan satu nilai, pada satu waktu.

Proses normalisasi disebutkan pada (Dwi Puspitasari 1, Cahya Rahmad 2, 2016)terdapat beberapa tahapan dalam normalisasi dimulai dari tahap paling ringan (1NF) hingga paling ketat (5NF). Biasanya hanya sampai pada tingkat 3NF atau BCNF karena sudah cukup memadai untuk menghasilkan tabel-tabel yang berkualitas baik. Demba M. (2012) mengusulkan suatu algoritma untuk melakukan proses normalisasi basisdata dengan memperhatikan primary key dan kandidat key hingga bentuk normal 3 (3NF).

#### **3.3** *Flowchart* **alur metodologi**

Adapun flowchart alur (gambar 1) metodologi untuk penyelesaian perancangan database dan migrasi sebagai berukut

- 1. Observasi data base sisem lama
- 2. Membangun model konseptual data
- 3. Normalisasi database dengan INF, 2NF dan 3NF
- 4. Perancangan Basisdata baru
- 5. Query dari database
- 6. Migrasi database
- 7. Menampilkan grafik

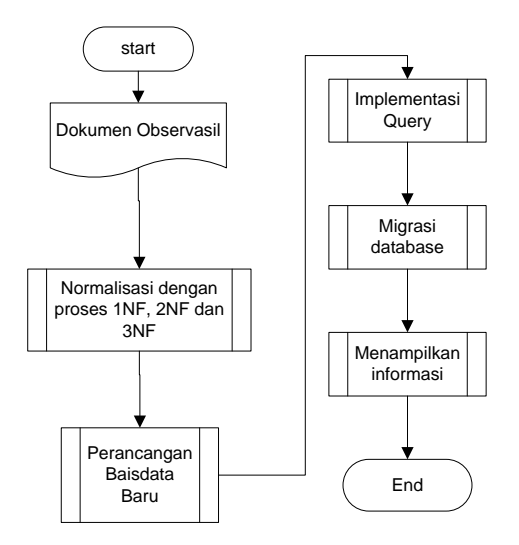

**Gambar 1.** *Flochart* **Alur Normalisasi**

#### **4. PEMBAHASAN**

Data Observasi Pada basisdata merapi yang lama terdapat satu tabel yang bernama Observasi Data yang memuat data numerik dari hasil pengamatan seperti pada tabel 1.

| iddata | obsid | idkey          | Jam1     | Jam2     | Ket1             | Nilai1 | Ket <sub>2</sub> | Nilai2         | Ket <sub>3</sub> | Nilai3  | Ket4     | Nilai4   | lokid    |
|--------|-------|----------------|----------|----------|------------------|--------|------------------|----------------|------------------|---------|----------|----------|----------|
|        |       |                |          |          |                  |        |                  |                |                  |         |          |          |          |
| -59    | 16    |                | 03:00:00 | 09:20:00 |                  | 0.00   |                  | $\Omega$       |                  | 0.000   |          | 0.0000   | 2        |
| 60     | 16    |                | 23:00:00 | 24:00:00 |                  | 0.00   |                  | $\Omega$       |                  | 0.0000  |          | 0.0000   |          |
| 65     | 18    |                | 00:00:05 | 00:00:24 |                  | 0.00   |                  | $\Omega$       |                  | 0.0000  |          | 0.0000   | 8        |
| 61     | 16    | $\overline{c}$ | 06:00:00 | 06:00:00 | pag <sub>1</sub> | 21.00  |                  |                | humadity         | 85.0000 | Pressure | 920.1000 |          |
| 62     | 16    | $\mathcal{D}$  | 13:00:00 | 13:00:00 | siang            | 28.00  | <b>Barat</b>     |                | humadity         | 65,0000 | Pressure | 920,0000 |          |
| 63     | 16    | 2              | 18:00:00 | 18:00:00 | sore             | 23.00  | <b>Barat</b>     | 3              | humadity         | 80,0000 | Pressure | 920,0000 |          |
|        |       |                |          |          |                  |        | laut             |                |                  |         |          |          |          |
| -64    | 16    | 3              | 06:10:00 | 06:10:00 | putih            | 0.00   | Tebal            | $\overline{2}$ | lemah            | 0.0000  | TG       | 150,0000 | $\Omega$ |
|        |       |                |          |          |                  |        |                  |                |                  |         |          |          |          |

**Tabel 1.Tabel Observasi**

Proses normalisasi dilakukan hingga 2NF, Pada 1NF memisahkan kolom idkey dengan kolom yang lainya. Proses 2 NF mengelompokkan sesuai dengan kelompok idkey. Berikut ini tampilan untuk pemisahan data dari tabel 2.

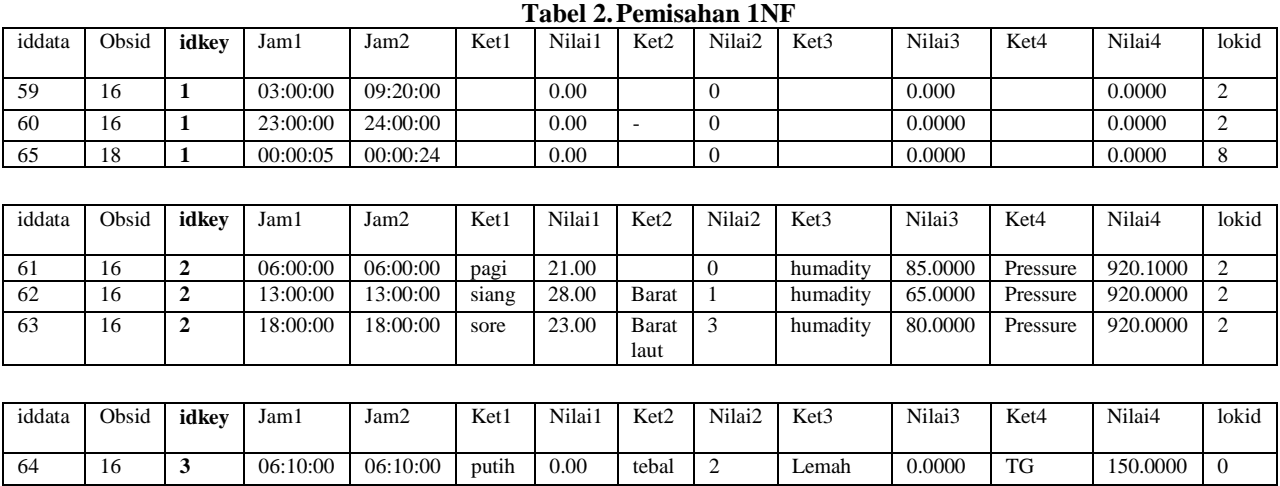

Pada tabel ini terdapat atribut iddata, obsid, idkey, jam1, jam2, ket1, nilai1, ket2 nilai2, ket3, nilai3, ket4, nilai4, lokid. Semua atribut ini ternyata meyimpan informasi yang berbeda – beda dari setiap hasil pengamatan. berdasarkan analisis database, ternyata tabel ini dapat kita pecah menjadi beberapa tabel yang nantinya akan memuat informasi cuaca cerah, curah hujan, klimatologi dan asap. Informasi tersebut akan disimpan di dalam tabel yang terpisah untuk mencegah terjadinya redundansi data dan terjadinya "anomaly

update". Pada kolom idkey informasi cuaca cerah, curah hujan, klimatologi, dan asap diberi nilai berturutturut adalah 1, 1, 2 dan 3, Normalisasi dari tabel observasi data akan digambarkan seperti tabel berikut :

| Nama Kolom Tabel | Nama Kolom Tabel | Keterangan          |  |  |
|------------------|------------------|---------------------|--|--|
| var_hujan        | observasi_data   |                     |  |  |
| Id_hujan         | Iddata           | Id_hujan sebagai    |  |  |
|                  |                  | primary key         |  |  |
| Waktu mulai      | jam1             | Waktu hujan         |  |  |
|                  |                  | dimulai             |  |  |
| Waktu_reda       | jam2             | Waktu hujan selesai |  |  |
| Curah            | nilai1           | Intensitas curah    |  |  |
|                  |                  | hujan               |  |  |
| Id_laporan       | Obsid            | Foreign key yang    |  |  |
|                  |                  | merujuk pada tabel  |  |  |
|                  |                  | laporan             |  |  |

**Tabel 3. Desain tabel Curah Hujan (vars\_hujan)**

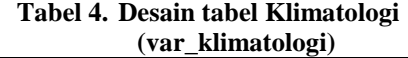

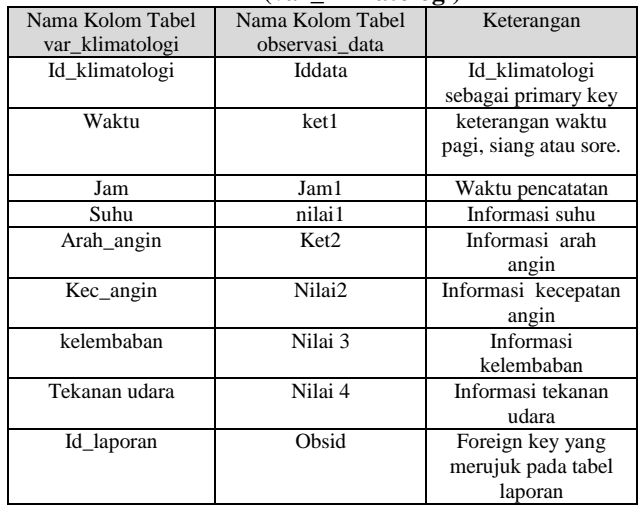

## **Tabel 5. Desain tabel Cuaca Cerah**

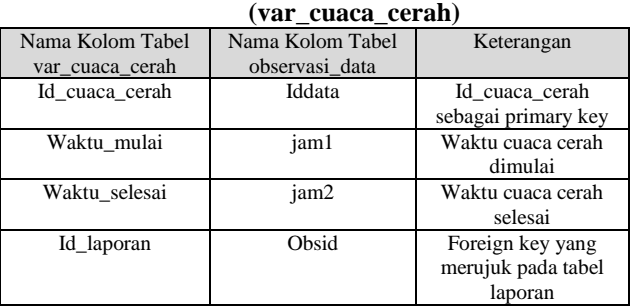

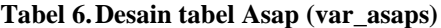

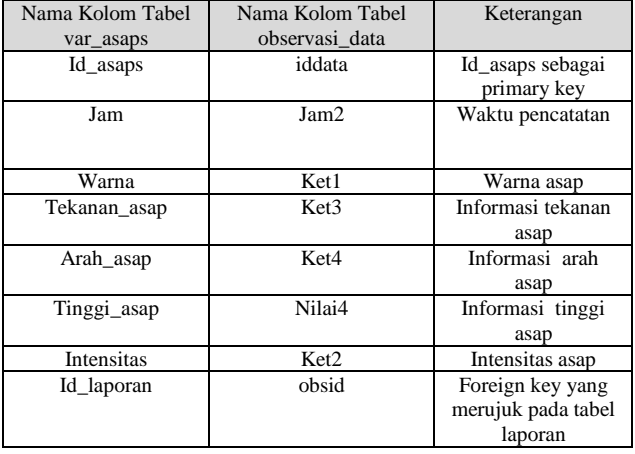

Tugas untuk pengujian query yang selanjutnya yaitu menampilkan data – data numerik dalam bentuk tabel ataupun grafik yang meliputi data EDM, Iklim, Seismik, Curah Hujan, Tiltmeter dan Asap Solfatara. Untuk menampilkan data grafik menggunakan framework javascript *Highcharts* dan bahasa PHP. Berikut adalah contoh query yang digunakan untuk menampilkan data tersebut dalam bentuk tabel atau grafik :

#### 1. Contoh *Query* untuk menampilkan Tabel Asap

SELECT \* from var asaps asaps join var\_laporan lap on (asaps.var\_laporan\_id\_laporan=lap.id\_lapor an) join var lokasi lok on (lok.lokid = lap.var\_lokasi\_lokid) ORDER BY lap.id laporan DESC

#### 2. Contoh *Query* untuk menampilkan Grafik Asap

SELECT \* FROM(SELECT \* from var asaps asaps join var\_laporan lap on (asaps.var\_laporan\_id\_laporan=lap.id\_lapor an) join var lokasi lok on (lok.lokid = lap.var lokasi lokid) where lap.var\_lokasi\_lokid = 2 ORDER BY lap.id laporan DESC LIMIT \$nilai limit) sub ORDER BY tanggal ASC

Dari kedua contoh query diatas, *query* yang digunakan untuk menampilkan data dalam bentuk tabel tidak memiliki banyak perbedaan. Contoh *query* diatas digunakan untuk menampilkan data asap. Perbedaannya hanya terletak pada *query select* dimana pada bagian grafik menggunakan query *select* dalam *select* agar grafik yang ditampilkan berurut berdasarkan tanggal dari data yang terbaru sesuai dengan limit hari yang di request oleh user.

*Query* tersebut juga menggunakan klausa *join* yaitu untuk menggabungkan data dari beberapa tabel karena untuk menampilkan data tabel ataupun grafik tersebut diperlukan data dari tabel lain seperti tanggal yang terdapat di tabel var\_laporan, lokasi pos di tabel var lokasi.

#### **Proses Migrasi Data**

Proses pemindahan data dari basisdata yang lama yaitu basisdata Merapi ke basisdata yang baru yaitu New Merapi banyak memanfaatkan *query select* karena pada dasarnya proses migrasi data sama halnya dengan mengcopy data dari suatu tempat ke tempat yang lain sehingga akan memudahkan *penulis* dalam melakukan proses migrasi data. Query yang digunakan yaitu query *insert* dan *select* karena kita akan memindahkan data dari suatu tabel ke tabel lain dengan melakukan *insert* dari tabel lain. Klausa *where* juga digunakan untuk melakukan filter terhadap data mana saja yang akan dilakukan migrasi ke dalam basisdata sistem aplikasi yang baru. Berikut akan dijelaskan secara singkat contoh – contoh *query* yang digunakan selama proses pemindahan data ke sistem yang baru, berikut ini :

1 *Query* Migrasi Data Staft :

insert into new merapi.links select \* from merapi.links;

insert into new\_merapi.staft select \* from merapi.staft;

Query tersebut digunakan untuk memindahkan data seluruh pegawai instansi BPPTKG dari basisdata Merapi ke basisdata New Merapi. Data pegawai sangat dibutuhkan untuk otentikasi ketika akan mengakses sistem.

#### 2 *Query Migrasi Data Lokasi Pos*

insert into new merapi.var lokasi select \* from merapi.lokasi;

Query pada tersebu digunakan untuk memindahkan data lokasi pos pengamatan Gunung Merapi dari basisdata Merapi ke basisdata New Merapi. Data lokasi pos sangat dibutuhkan untuk menyertakan informasi dimana lokasi pengamatan dilakukan saat membuat laporan harian.

#### 3 Query *Migrasi Data Instrumen*

```
insert into 
new merapi.jenis instrumen(idjenis,jenis,m
erek,seri,intime) select 
idjenis, jenis, merek, seri, intime from
merapi.instrumen_jenis;
insert into
new merapi.instrumen(kode,idinstrumen,idje
nis,instrumen,tgl_aktif,lokid,inserttime) 
select
kode, idinstrumen, idjenis, keterangan, tglakt
if,posid,inserttime from merapi.instrumen;
```
Query tersebut digunakan untuk memindahkan data instrumen atau alat seperti reflektor, baseline, dan tiltmeter dari basisdata Merapi ke basisdata New Merapi. Data instrumen digunakan untuk melakukan pencatatan data EDM atau deformasi.

#### 4 Query Migrasi Data Laporan Harian

```
set foreign key checks = 0;insert into 
new merapi.var laporan(id laporan,tanggal,
keterangan, var lokasi lokid, staft ids, inse
rttime) select 
obsid,tglmulai,deskripsi,lokid,pimpinan,in
stime from merapi.observasi;
```
Query tersebut digunakan untuk memindahkan data laporan harian dari basisdata Merapi ke basisdata New Merapi. Data laporan harian merupakan inti dari sistem monitoring Gunung Merapi ini karena pencatatan hasil pengamatan dilakukan secara kontinu setiap hari.

*5 Query* Migrasi Data Numerik Pengamatan Gunung Merapi

*/\* migrasi tiltmeter \*/*

```
set foreign_key_checks = 0;
insert into 
new_merapi.var_tiltmeter(id_tiltmeter,stas
iun,us,bt,suhu,inserttime,var_laporan_id_l
aporan,var_lokasi_lokid) select 
tiltid,kodeStasiun,US,BT,suhu,inserttime,o
bsid,posid from merapi.obs_tilt;
/* migrasi curah hujan */
insert into 
new_merapi.var_hujan(id_hujan,waktu_mulai,
waktu_reda,curah,var_laporan_id_laporan) 
select iddata,jam1,jam2,nilai1,obsid from 
merapi.observasi_data where idkey=11;
/* migrasi seismik */
insert into 
new_merapi.var_seismisitas(id_seismisitas,
amin,amax,dmin,dmax,frekuensi,fenomena_id_
fenomena,var_laporan_id_laporan) select 
idata,mina,maxa,mindurasi,durasi,freq,kode
,obsid from merapi.obsseismik;
/* migrasi klimatologi */
insert into 
new_merapi.var_klimatologi(id_klimatologi,
waktu,jam,suhu,arah_angin,kec_angin,kelemb
aban,tekanan_udara,var_laporan_id_laporan) 
select 
iddata,ket1,jam1,nilai1,ket2,nilai2,nilai3
,nilai4,obsid from merapi.observasi_data 
where idkey=2;
/* migrasi asap */
insert into 
new_merapi.var_asaps(id_asaps,jam,warna,te
kanan_asap,arah_asap,tinggi_asap,intensita
s,var_laporan_id_laporan) select 
iddata,jam2,ket1,ket3,ket4,nilai4,ket2,obs
id from merapi.observasi_data where 
idkey=3;
/* migrasi edm */
insert into 
new_merapi.var_edm(id_edm,waktu,tinggi_ala
t,suhu_kering,suhu_basah,ppm,tekanan_udara
,kelembaban,var_laporan_id_laporan) select 
obsedmid,waktuukur,tinggialat,suhukering,s
uhubasah,ppm,tekananudara,kelembaban,obsid 
from merapi.obs_edm;
/* migrasi edm_data */
insert into 
new_merapi.var_edm_data(id_edm_data,refid,
lokid,waktu,jarak_miring,jarak_horizontal,
vertikal,horizontal,var_edm_id_edm) select 
edmid,refid,posid,instime,jarak,jarakhor,v
ertikal,horizontal,obsedmid from 
merapi.obs_edm_data;
/* migrasi cuaca cerah */
insert into 
new_merapi.var_cuaca_cerah(id_cuaca_cerah,
waktu_mulai,waktu_selesai,var_laporan_id_l
aporan) select iddata,jam1,jam2,obsid from 
merapi.observasi_data where idkey=1;
```
*Query* pada tersebut digunakan untuk melakukan migrasi data - data numerik dari hasil pengamatan Gunung Merapi meliputi data tiltmeter, hujan,

seismisitas, klimatologi, asap, edm, edm data, dan cuaca cerah. Migrasi data dilakukan agar sistem monitoring Gunung Merapi yang baru juga dapat menampilkan data - data sebelumnya. Data – data tersebut berupa data numerik dan merupakan data yang sangat penting karena dari ketika terjadi anomali terhadap data – data tersebut yang direpresentasikan dala bentuk grafik, maka hal tersebut akan berpengaruh terhadap pengambilan keputusan status Gunung Merapi.

#### **5. KESIMPULAN**

Dapat menormalisasikan database dengan menggunakan mysqlworkbranch , tabel yang dihasiklan memiliki field yang lebih sedikit sehingga mepermudah proses implementasi *query* yang inggin dibuat.

#### **6. SARAN**

Perlu adanya pengembangan sistem berbasis website sehingga pengembang dapat menampilkan data di merapi.

## **7. DAFTAR PUSTAKA**

- Anisah, & Mayasari, M. S. 2016. Desain Databa Sistem Informasi Penerimaan Peserta Didik Baru Pada Selective English Course. Jurnal Simetris, 7(1), 183–190.
- Demba M, "An Algorithmic Approach to Database Normalization", International Journal of Digital Information and Wireless Communications (SDIWC) 3(2): 197-205, The Society of Digital Information and Wireless Communications, 2013 (ISSN: 2225-658X)
- Dwi Puspitasari 1, Cahya Rahmad 2, M. A. 3. 2016. Normalisasi Tabel Pada Basisdata Relasional. Prosiding SENTIA, 8, 340–345. https://doi.org/10.1074/jbc.M304200200
- Indrajani. 2015. Database Design (Case Study All in One). (1st ed.). Jakarta: PT Elex Media Komputindo.
- Maanari, J. I., Sengkey, R., Wowor, F., & Rindengan, Y. D. Y. 2013. Perancangan Basis Data Perusahaan Distribusi dengan Menggunakan Oracle. Teknik Elektro Dan Komputer, 1–11.

### **UCAPAN TERIMA KASIH**

Terimakasih kepada Balai Penelitian dan Pengembangan Teknologi Kebencanaan Geologi (BPPTKG).